### **VT168 Development BoardUser Manual**

Version 1.0 April 2008V.R. Technology Co., LTD.TEL: 886-3-5625408 ext. 12

#### **Features**

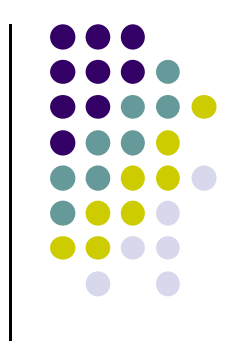

- VT168 development board provides an easy way and efficient way of TV game development
- Both SRAM and Flash memory are available
- Easy erasing and programming of Flash memory
- I/O ports of VT168 on board
- AV port for TV set

# **Bill of Materials**

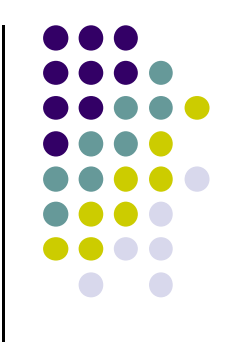

- Before proceeding please ensure that each of the items below are accounted for and available.
- 1.Main Board
- 2.COB of VT168

#### $8$   $\frac{\text{Note:}}{\text{a) I}}$

a) Item 1 to 3 refer to next page.

b) VRT doesn't offer item 5 to 7.

- 3.Romter
- 4.USB 2.0 cable
- 5.AC to DC 9V adapter
- 6.AV cable for TV set
- 7.**Joystick**

#### **Pictures of Materials**

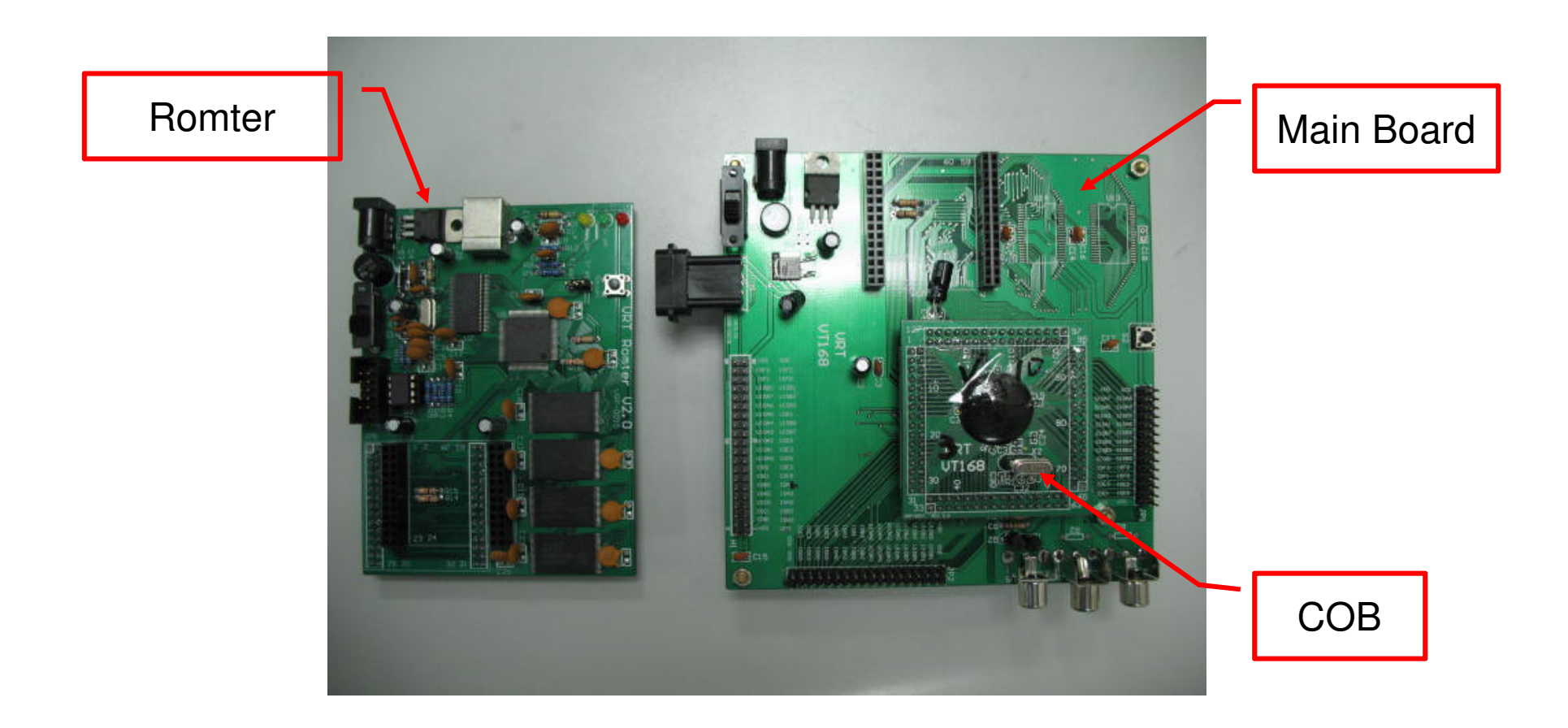

 Join the Romter with Main Board. Mount the JP5 of Romter on the JP4 of Main Board.

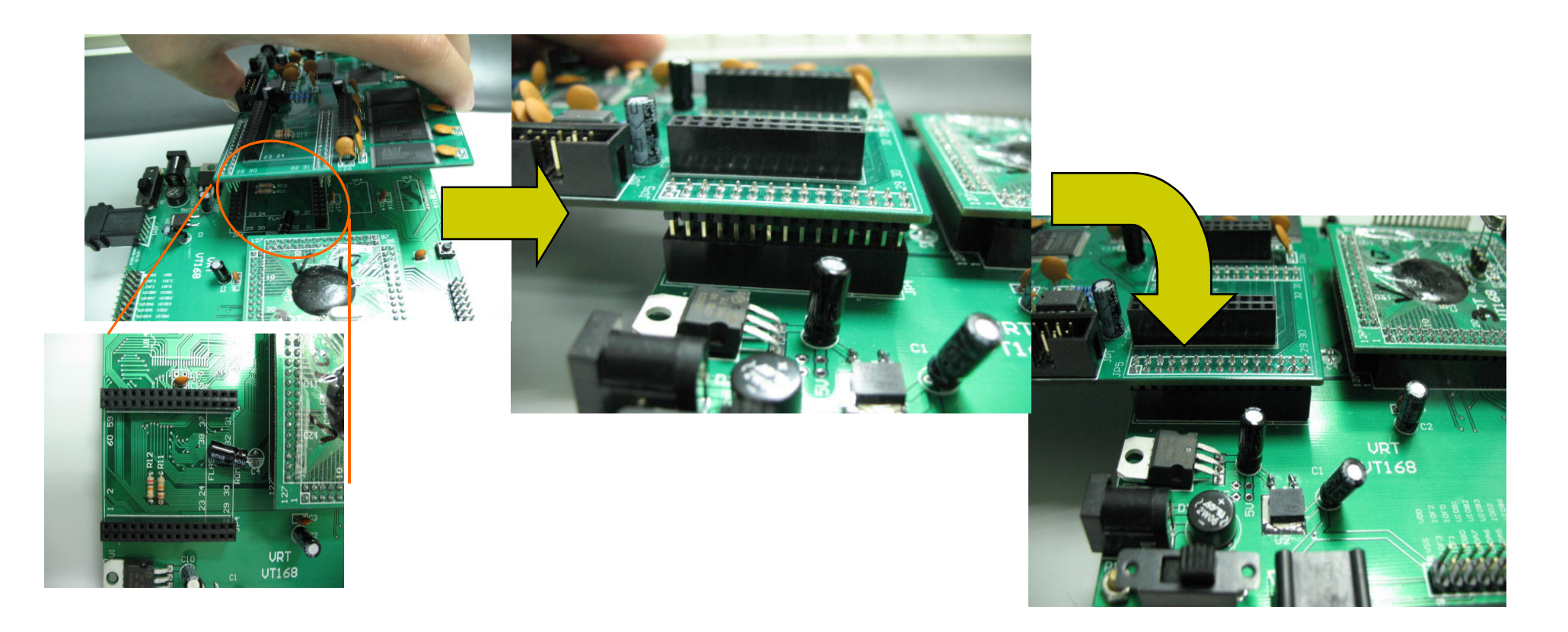

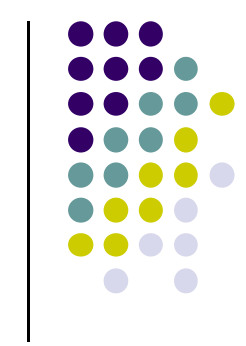

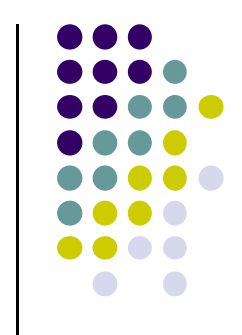

• Insert the plug of DC Adapter (+9V) into the DC power jack of Main Board.

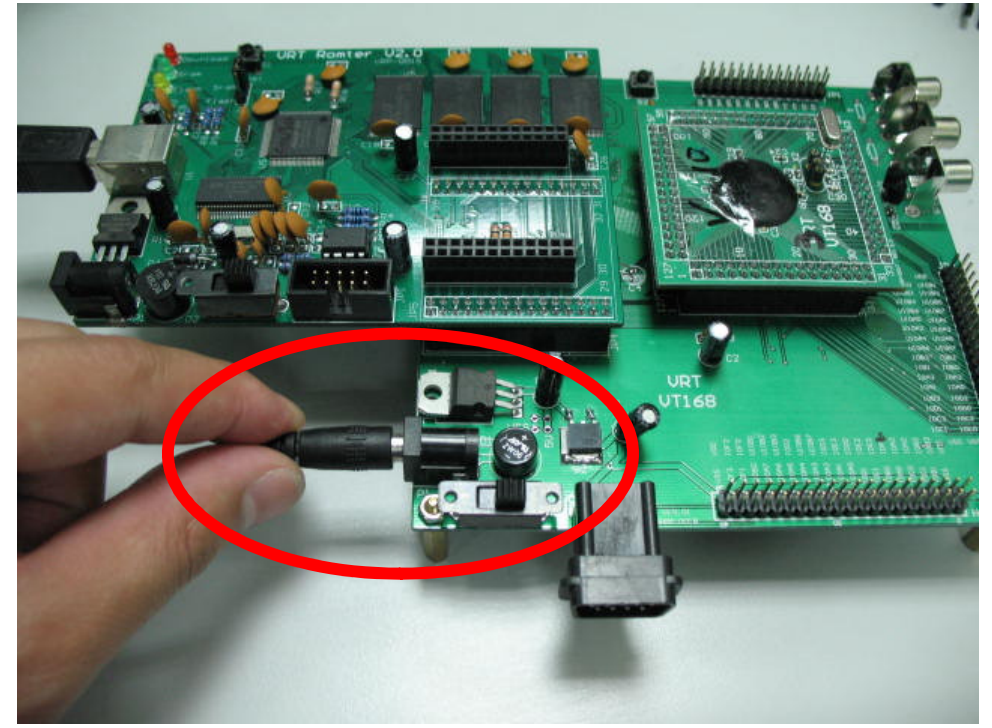

• Insert the plug of USB cable into the USB socket of Romter.

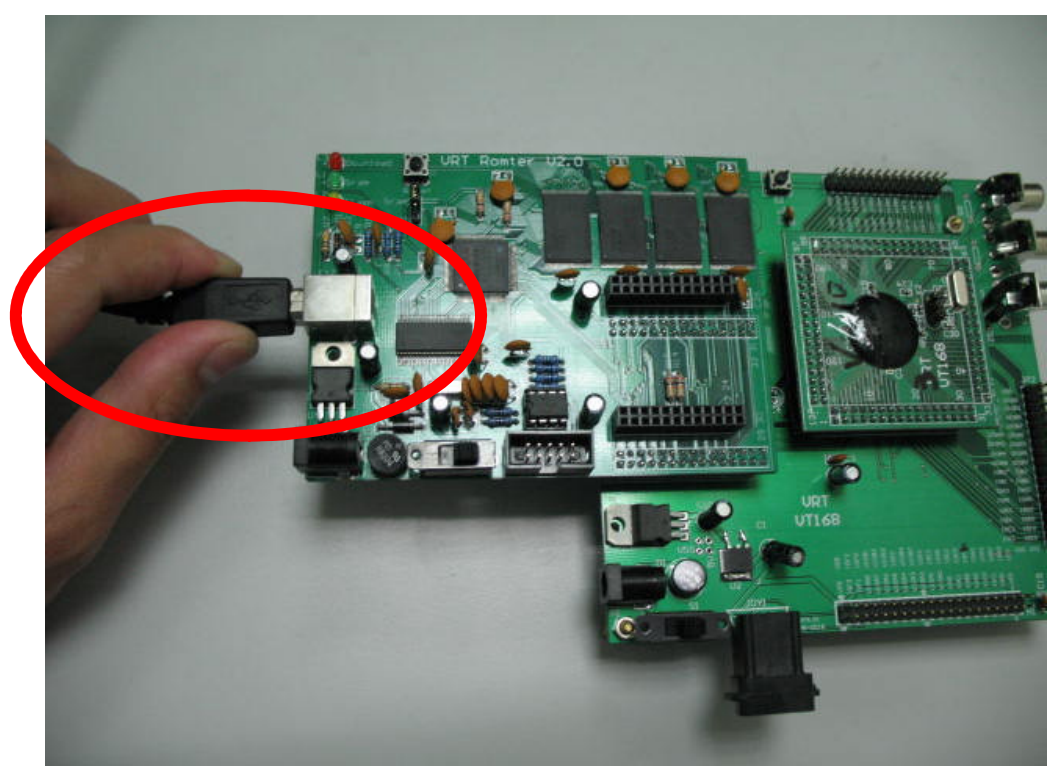

 Turn on the power switch on Main Board. The green LED on Romter will be lit.

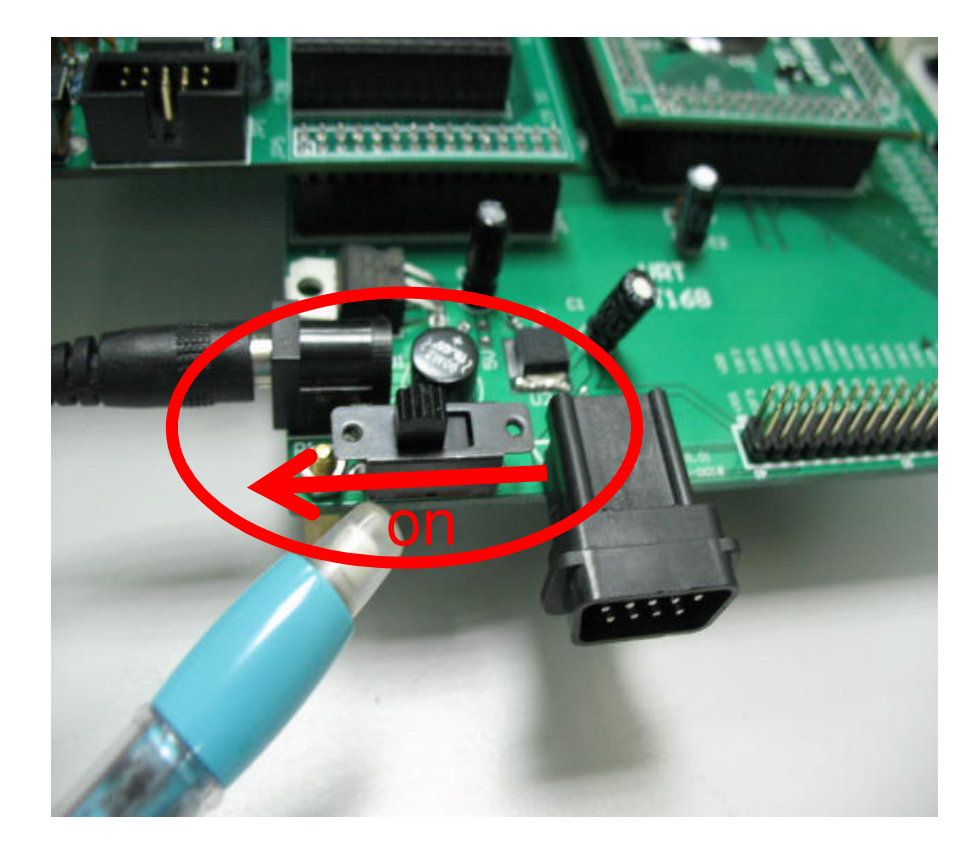

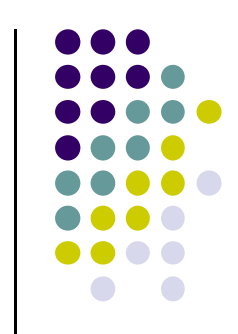

 A new removable driver "VrtRomterV3" will be found in"My Computer" of Windows operating system.

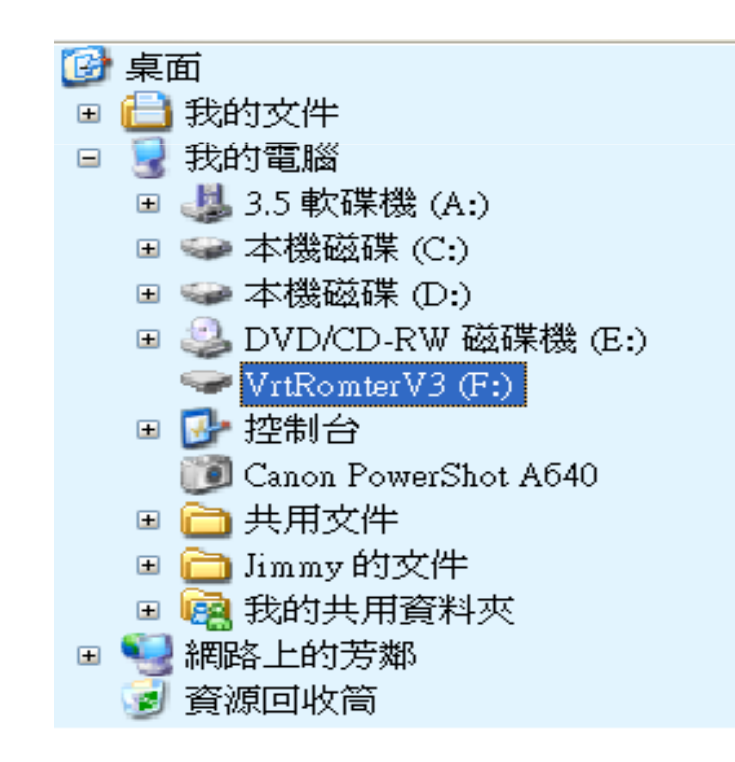

Left picture was took from the Windows System of Chinese version .

# **Assembly Steps: Completed**

Completed picture of VT168 Development Board.

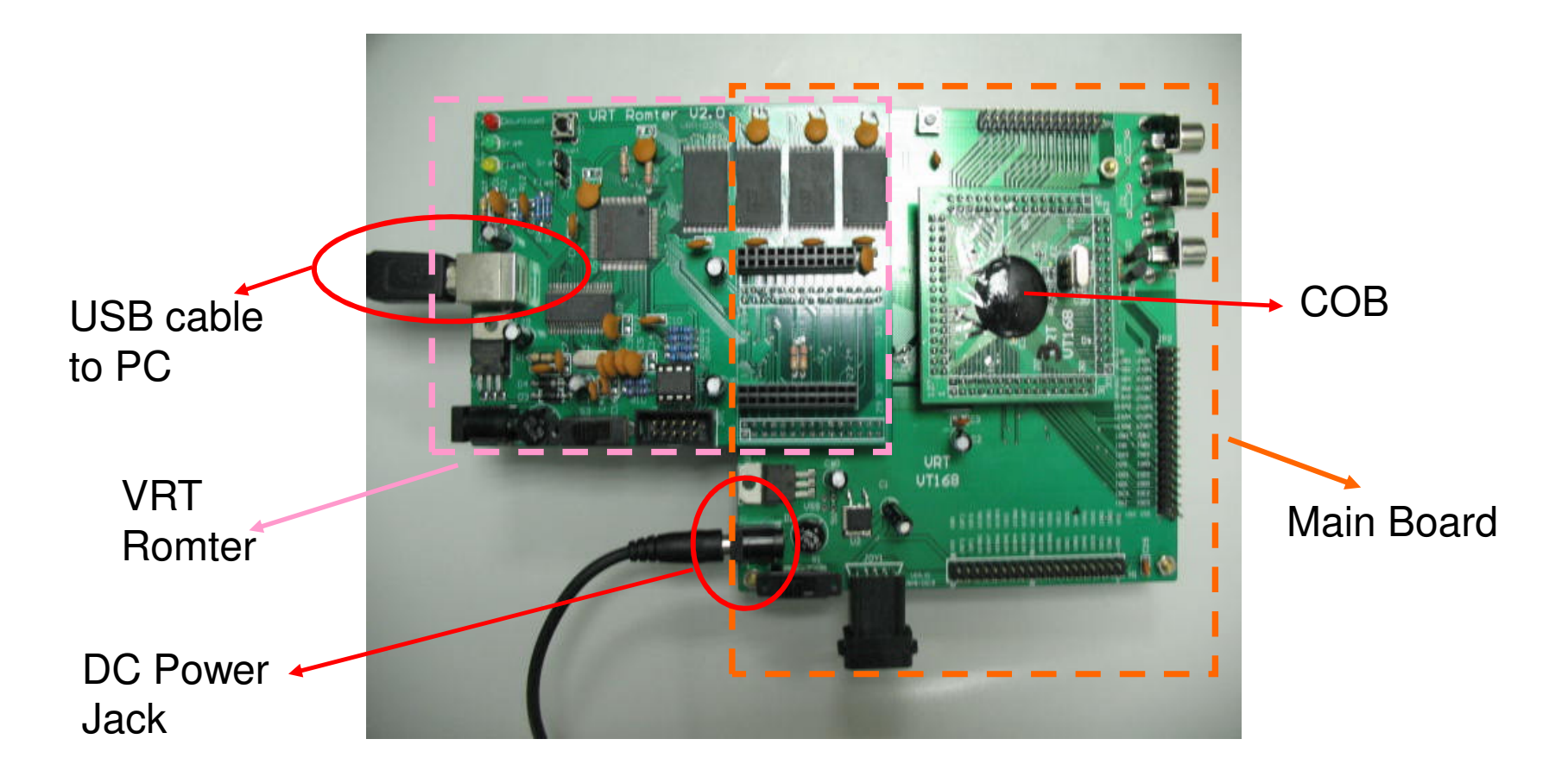

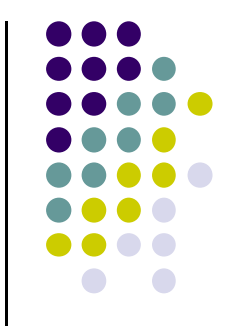

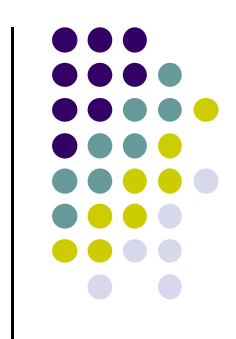

# **How to Use the Romter**

- $\bullet$ Download your program from PC to Romter by USB cable
- 0 Choice the type of memory
	- $\bullet$ Set the jumper of memory type before turn on the DC power..
	- $\bullet$ VRT Romter support two types of memory: SRAM and Flash.
	- $\bullet$ Maximum memory size: 64M bits
	- $\bullet$ Using SRAM: place a jumper on J1 to connect the center post to Sram post.
	- $\bullet$ Using Flash: Place a jumper on J1 to connect the center post to Flash post.
	- $\bullet$ VRT strongly suggests you to use the Sram for development.
	- $\bullet$ Rules of filename of your download file:
	- $\sqrt{2}$ **Base name: rom**
	- $\sqrt{2}$ **Filename extenstion: bin**

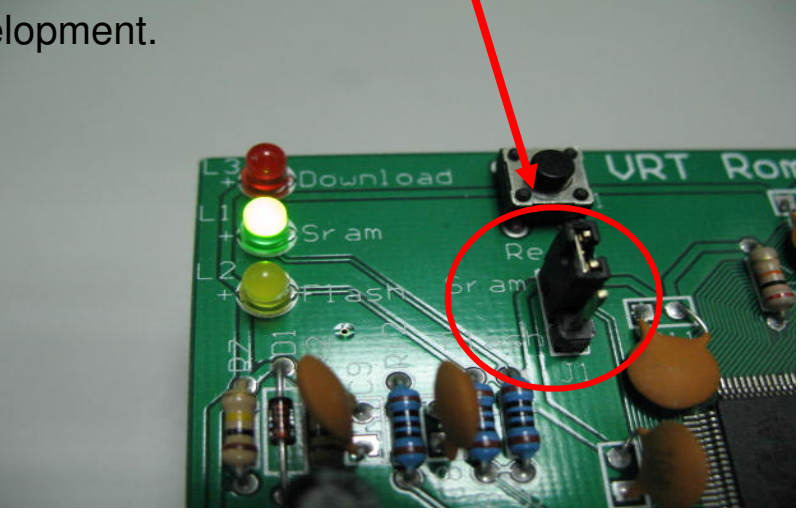

#### **Download to the SRAM of Romter**

- Configure the Romter
	- $\bullet$ Connect center post to Sram post by jumper
	- $\bullet$ "Sram" LED (green) will be lit as power on.
	- $\bullet$ Keep the U8 on Romter empty.
- $\bullet$  Download to the SRAM of Romter
	- $\bullet$  Copy "rom.bin" from PC to driver "VrtRomterV3". The "download" LED (red) will twinkle as the download is in progress.

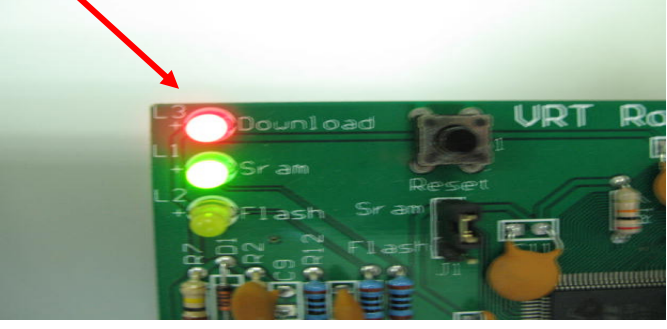

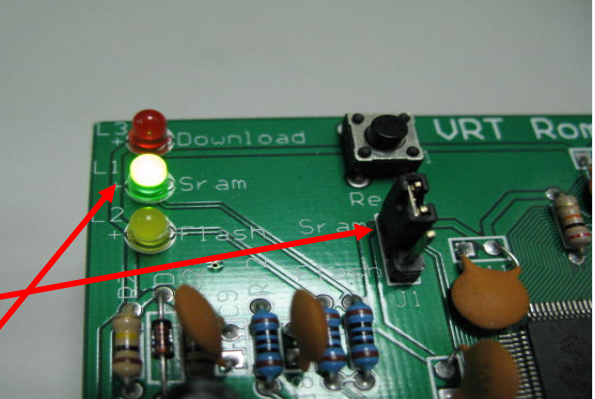

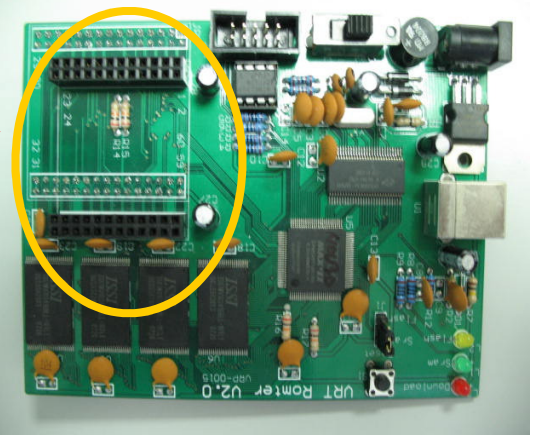

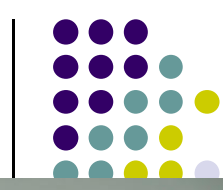

# **Download to the Flash of Romter: Configure**

- $\bullet$  Configure the Romter
	- $\bullet$ Plug a Flash memory into the socket U8 on Romter.
	- $\bullet$ Connect center post to the flash post by jumper.
	- $\bullet$ Make sure the "flash" LED (yellow) is lit.

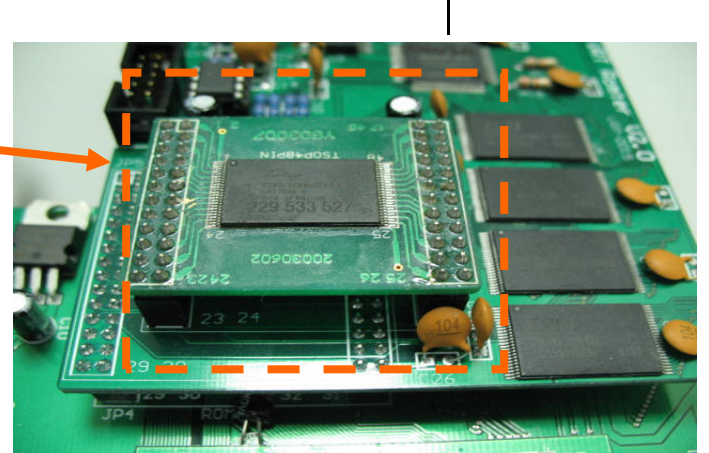

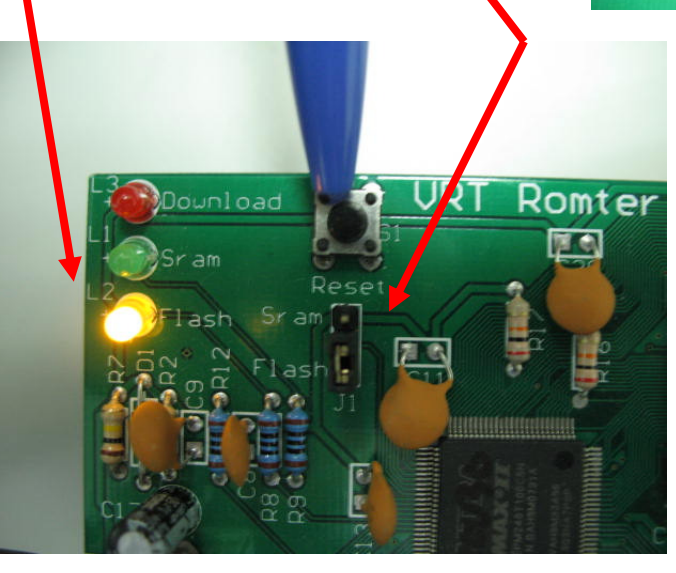

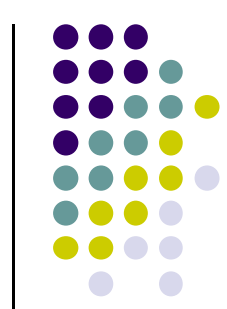

#### **Download to the Flash of Romter: Erase Flash**

#### $\bullet$ Erasing Steps

- 1. Press "reset" one time. The "VrtRomterV3" will disappear temporarily then come back.
- 2. Copy "rom.bin" from PC to driver "VrtRomterV3". The "download" LED (red) will twinkle as the erasing is in progress.
- 3. The erasing time may take 30 seconds to 3 minutes depending on the manufacturer of flash memory.
- 4. The flash must be erased completely before programming flash. It takes time but necessary.

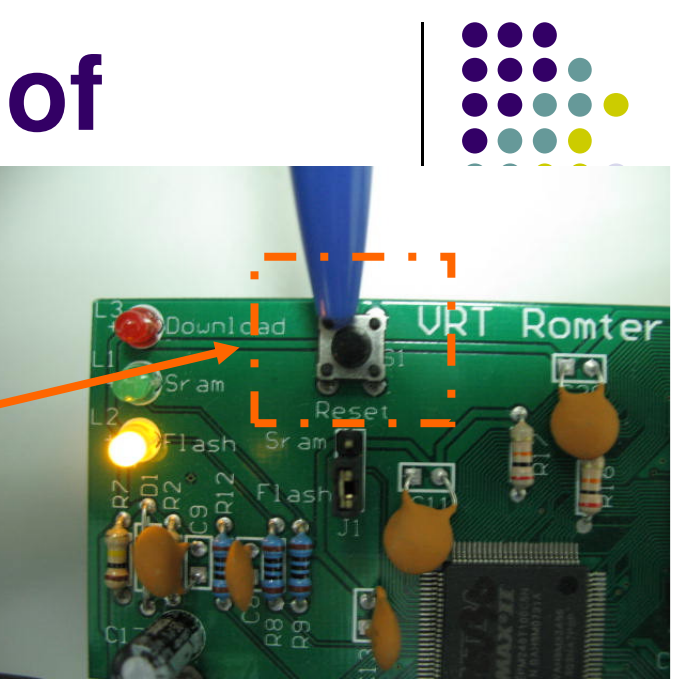

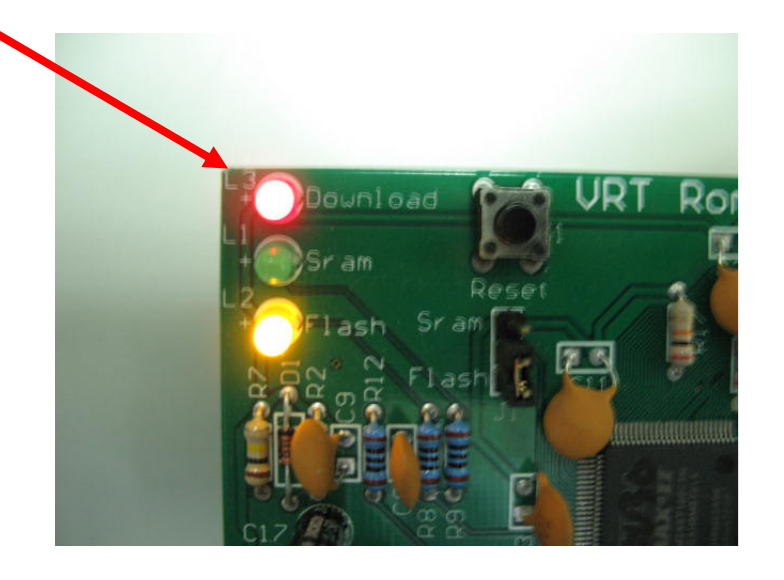

# **Download to the Flash of Romter: Program Flash**

- $\bullet$  Programming Steps
	- 1. Copy "rom.bin" from PC to driver "VrtRomterV3". The "download" LED (red) will twinkle as it is programming the flash.
	- 2. The programming time may take 15 to 40 seconds depending on the size of your program.

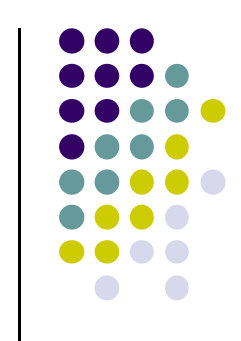

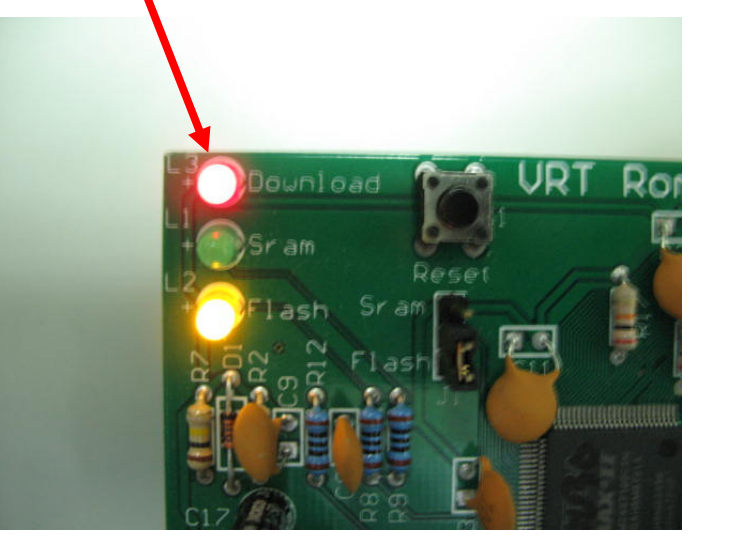